L'ENT du lycée Marlioz vous permet de :

- communiquer avec les enseignants ;
- accéder à Pronote (notes, absences, cahiers de texte) ;
- consulter les rubriques de classes ;
- accéder à toutes les informations sur le lycée (documents du lycée, actvités au lycée, sorties scolaires. . .)

L'adresse de cet ENT est :

<https://marlioz.ent.auvergnerhonealpes.fr>

Cliquer sur « Se connecter » en haut à droite de la page d'accueil :

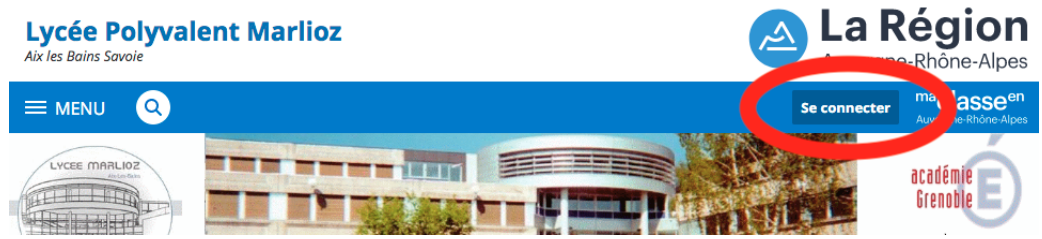

## **Si vous aviez déjà un compte ENT d'une année antérieure**

Cet identifiant et ce mot de passe ne sont plus valides. Vous devez, à partir de septembre 2023, impérativement utiliser un compte Educonnect.

## **Si vous n'avez pas d'identifiant (ou si vous avez votre id Educonnect)**

1. Choisir « Élève ou parent » :

Vous voulez vous connecter à l'ENT en tant que :

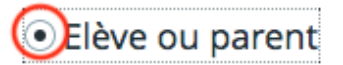

2. Sur l'écran suivant, choisir le profil « Représentant légal » :

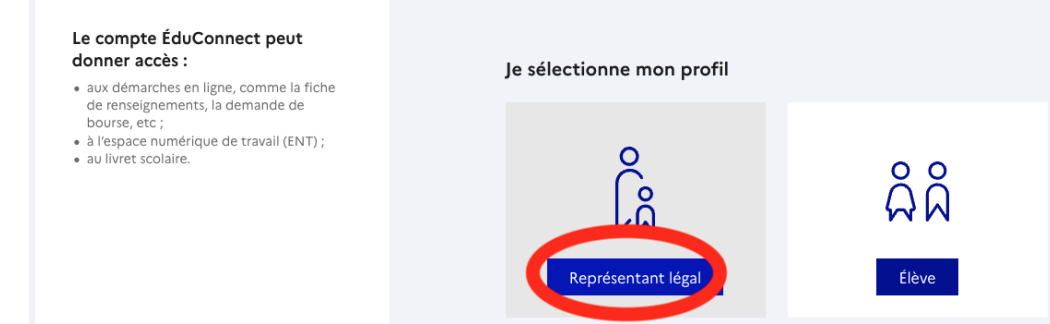

3. À la page suivante, il y a trois possibilités :

- vous avez déjà un compte Educonnect : vous pouvez vous y connecter ;
- vous avez un compte France Connect (compte utilisé pour toutes les démarches administratives : impôts, assurance maladie. . .), vous pouvez l'utiliser ;
- vous souhaitez créer un compte EduConnect.

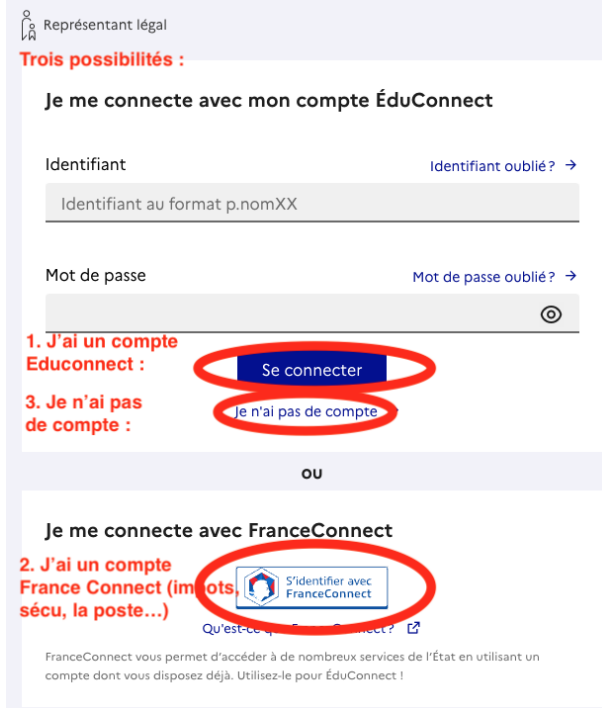

4. Si vous avez choisi de créer un compte EduConnect, il suffit de renseigner le numéro de téléphone portable que vous avez fourni lors de l'inscription au lycée de votre enfant ainsi que votre identité. Vous recevrez ensuite un SMS contenant un code (6 lettres lorsque j'ai testé) à recopier sur l'écran suivant :

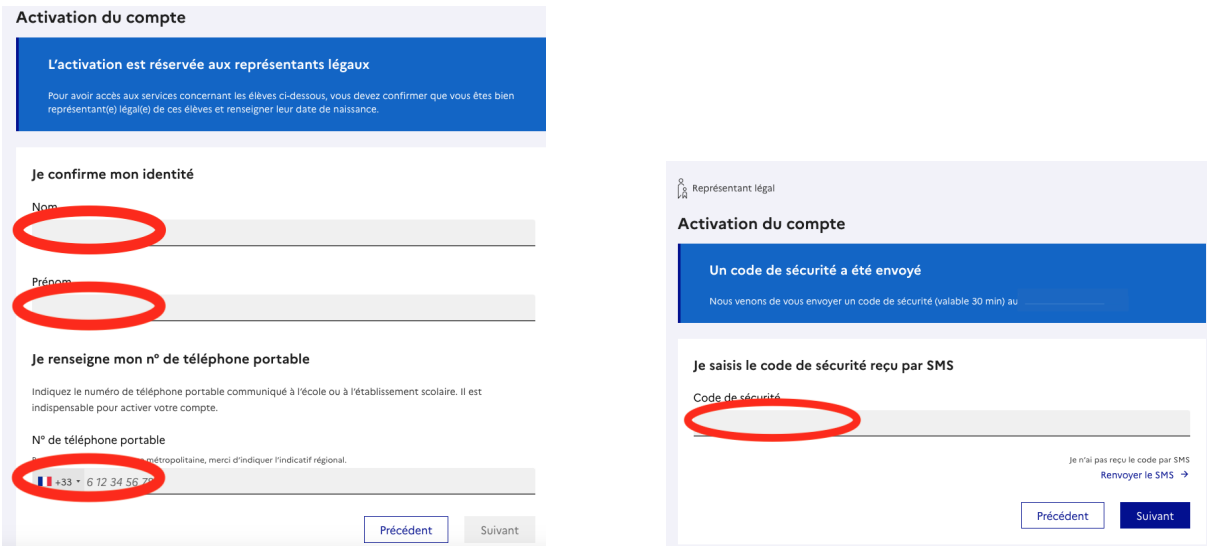

5. Vous devriez maintenant avoir un écran sur lequel s'affichent les noms et prénoms de vos enfants. Il vous reste à compléter les dates de naissance et à cliquer sur « Confirmer » :

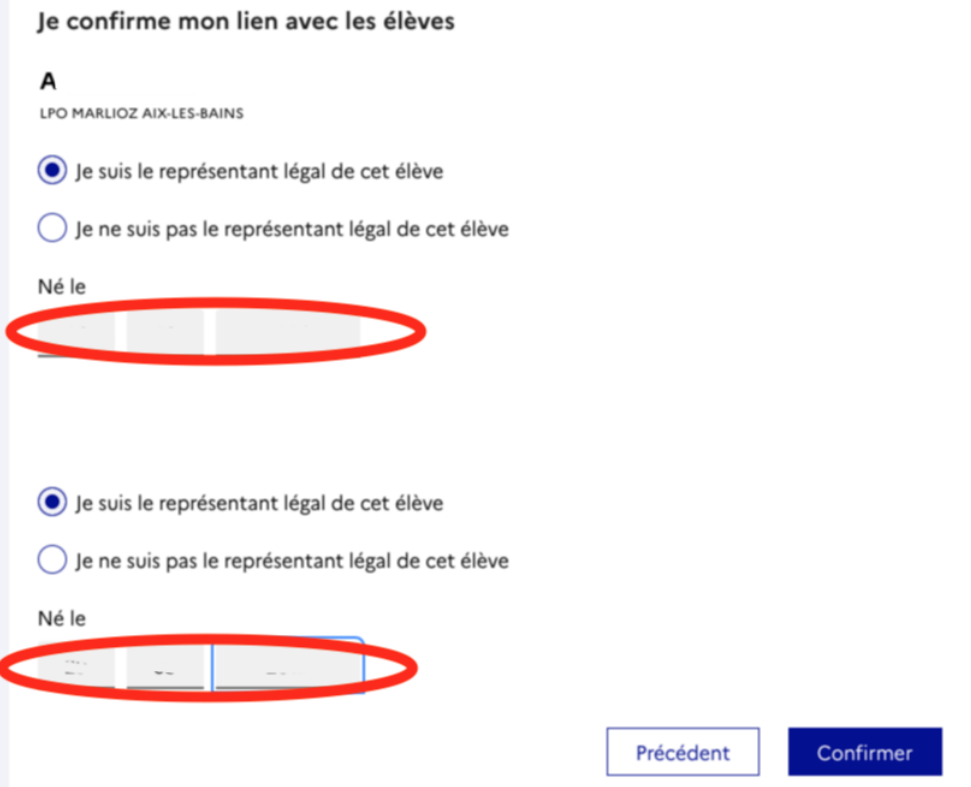

Vous pourrez désormais vous connecter à l'ENT avec les identifiant/mot de passe que vous obtiendrez/choisirez sur la page qui s'affiche. L'énorme avantage du compte EduConnect par rapport à l'accès sans Educonnect et qu'il vous permet de régénérer le mot de passe par vous même si vous le perdez. Dans l'autre mode de connexion, vous devez demander à un enseignant de le faire. . .

En cas de problème persistant, un formulaire de contact (disponible sur la page d'accueil de l'ENT) permet de solliciter de l'aide :

```
https://marlioz.ent.auvergnerhonealpes.fr/le-lycee/assistance/
       assistance-ent-1360.htm#
```
Pour une réponse rapide, merci de le compléter le plus précisemment possible.